## **Soft-Engine - Logiciel 2TBase Seven**

## Principaux specifications

**2TBASE** est un **logiciel** de la **Soft-Engine** pour la **simulation** des **prestations** de **moteur 2 temps** à allumage par bougie pour moteurs jusqu'à 500 cc et 20000 tr/m. Les grandeurs à introduire sont celles relatives au moteur, c'est à dire la géométrie du **cylindre**, la géométrie de **l'aspiration** et de l'**échappement**, la **combustion** et surtout les **lumières** (a silhouettes geometriques ou n'importe quel silhouette), etc. **Particularment, les paramètres d'interest comme le paramètres surfaces lumières** sont calculée aussi si la simulation de la puissance n'est lancé pas.

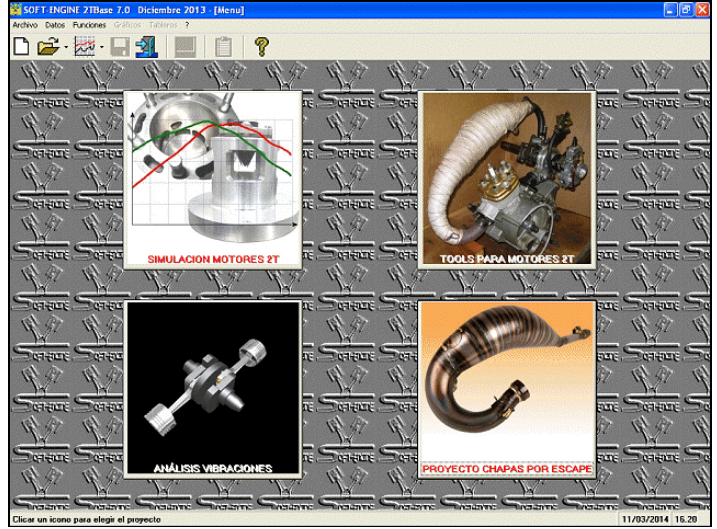

*La fenêtre principal*

L'introduction des données est très simple, les résultats apparaissent en termes de puissance et de couple sur le domaine de régime imposé. On peut effectuer un tarage du logiciel, On a en outre la possibilité de changer les grandeurs géométriques, le type de longueur des conduits d' aspiration et d' échappement et d'observer les courbes de **puissance** et de **couple** superposées. Ce logiciel est comparable à un banc d'essai de puissance. On peut confronter jusqu'à 6 courbes de puissance et de couple. Les types d' admission disponibles sont : par jupe de piston et par **valve rotative**. Le nombre de **cônes** de pot d'échappement traité s'élève au maximum à 8 pour les divergents et 4 pour les convergents. En outre le logiciel calcule les grandeurs relatives au cylindre comme les **paramètres** de surface des **lumières**. Enfin il permet l'impression des tableaux de données et des graphiques.

Avec ce lociciel il est posible de calculer admission par clapets; pendant la simulation il est posible de observer visualisation du mouvement de la lamelle des **clapets** à tout l'écran. En fin, calcul de la lumière d' échappement à valve.

Le logiciel est totalement renouvelé dans son interface graphique il est compatible ave tous les systémes Windows (Xp, Vista, Seven, Eight).

## Introduction données

Dans la fenêtre principale il est possible de choisir la simulation ou de démarrer :des logiciels pour d'autres calcules pour moteurs 2-temps.

L'insertion données est possibil dans aucuns fenêtres de dialogue. les premiéres données qui le logiciel demande sont pour la configuration lumiéres.

## Calcul surfaces lumières

Pour qui concerne l'insertion des lumières du cylindre, il est posible de activer, deactiver la lumiére on cliqueant sur la silohuette corresomndant. Aussi on peut d'inserer d'autres couples de transvasent, boost, entretoise etc... En un second moment configurer le diagramme de distribiction on insertand les phases et les priodes. En fin dessiner chaque lumiére. Silohuettes regulares (rectangle, circles, ellipses, trapèze) ou pas regoulaires (n'importe quel silohuettes est possible de dessiner, aussi en modificant une silouhette elliptical avec points de contrôle sur un fond milimetrique).

## Soft-Engine logiciels motoristiques – logiciel "2Tbase Seven"

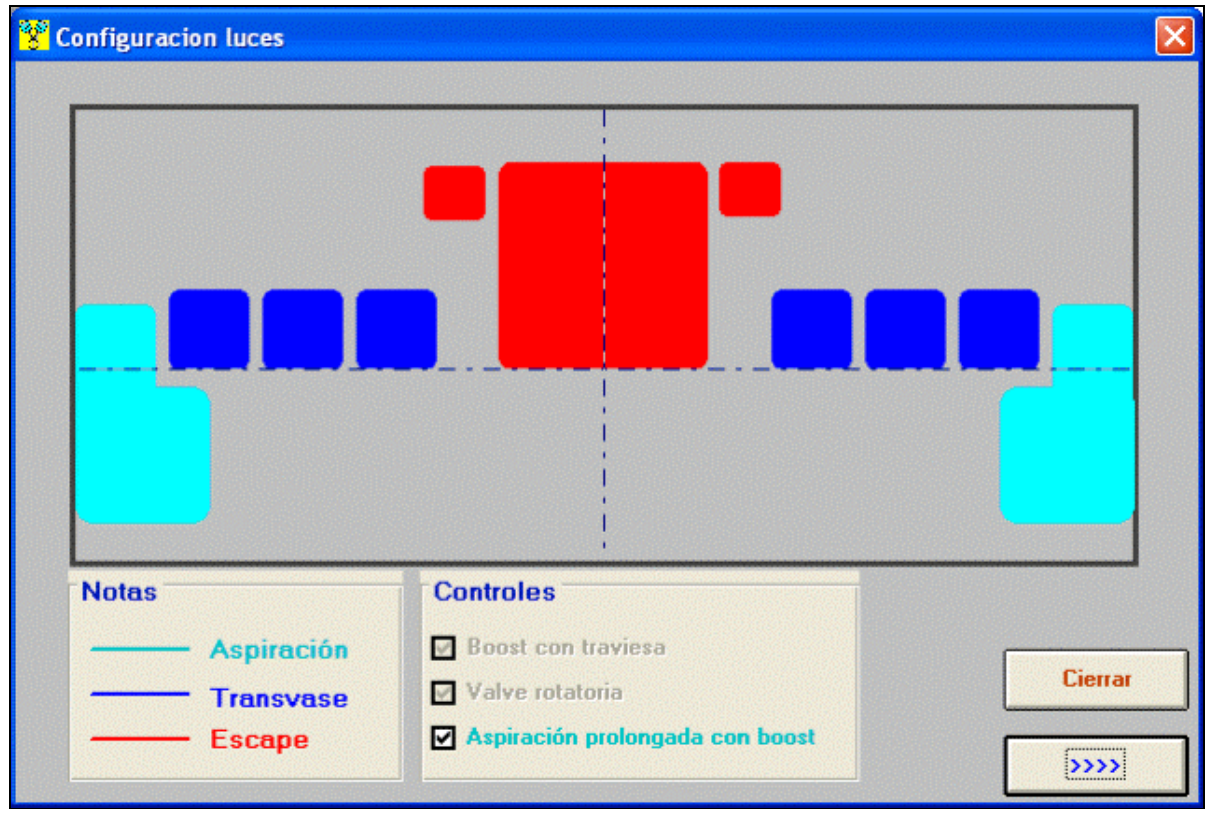

*Introduction données lumières*

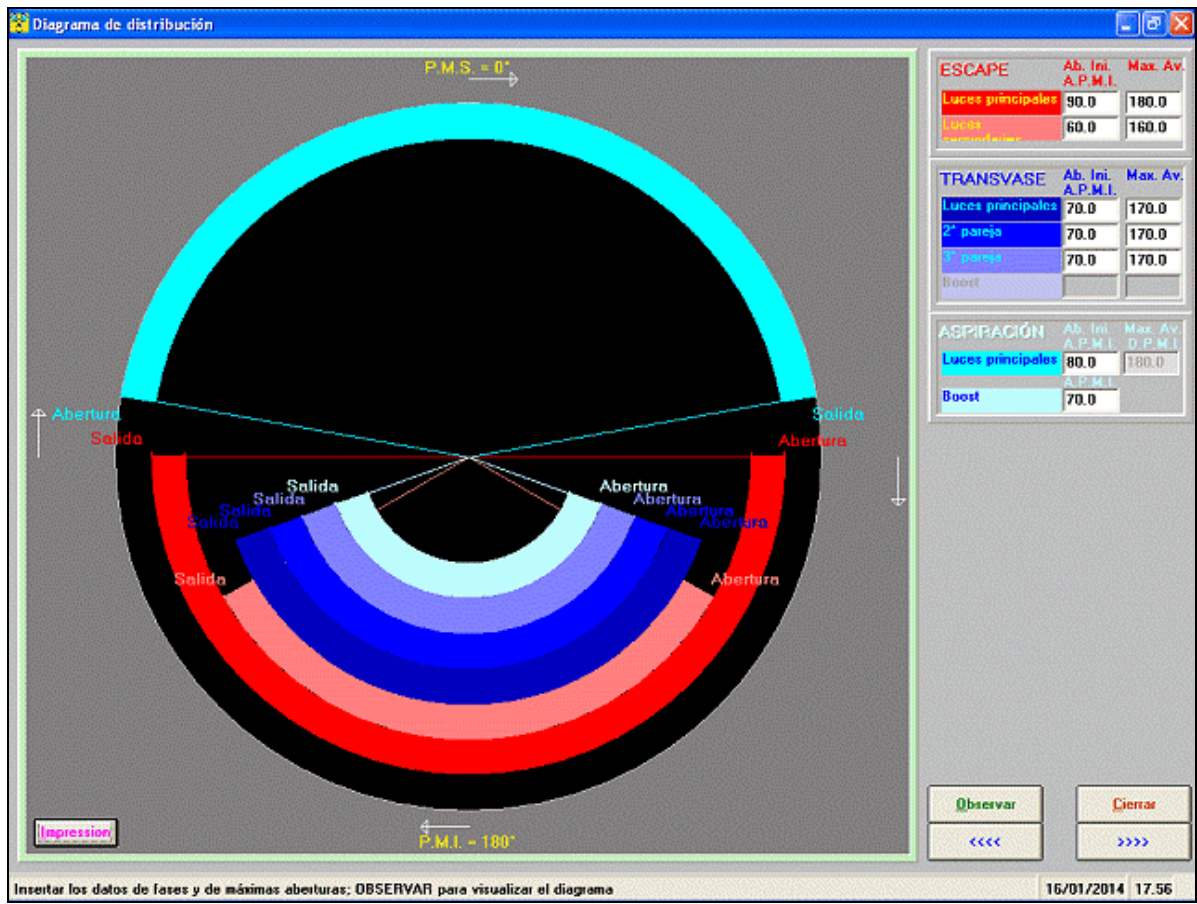

*Le diagramme de distribution*

## Soft-Engine logiciels motoristiques – logiciel "2Tbase Seven"

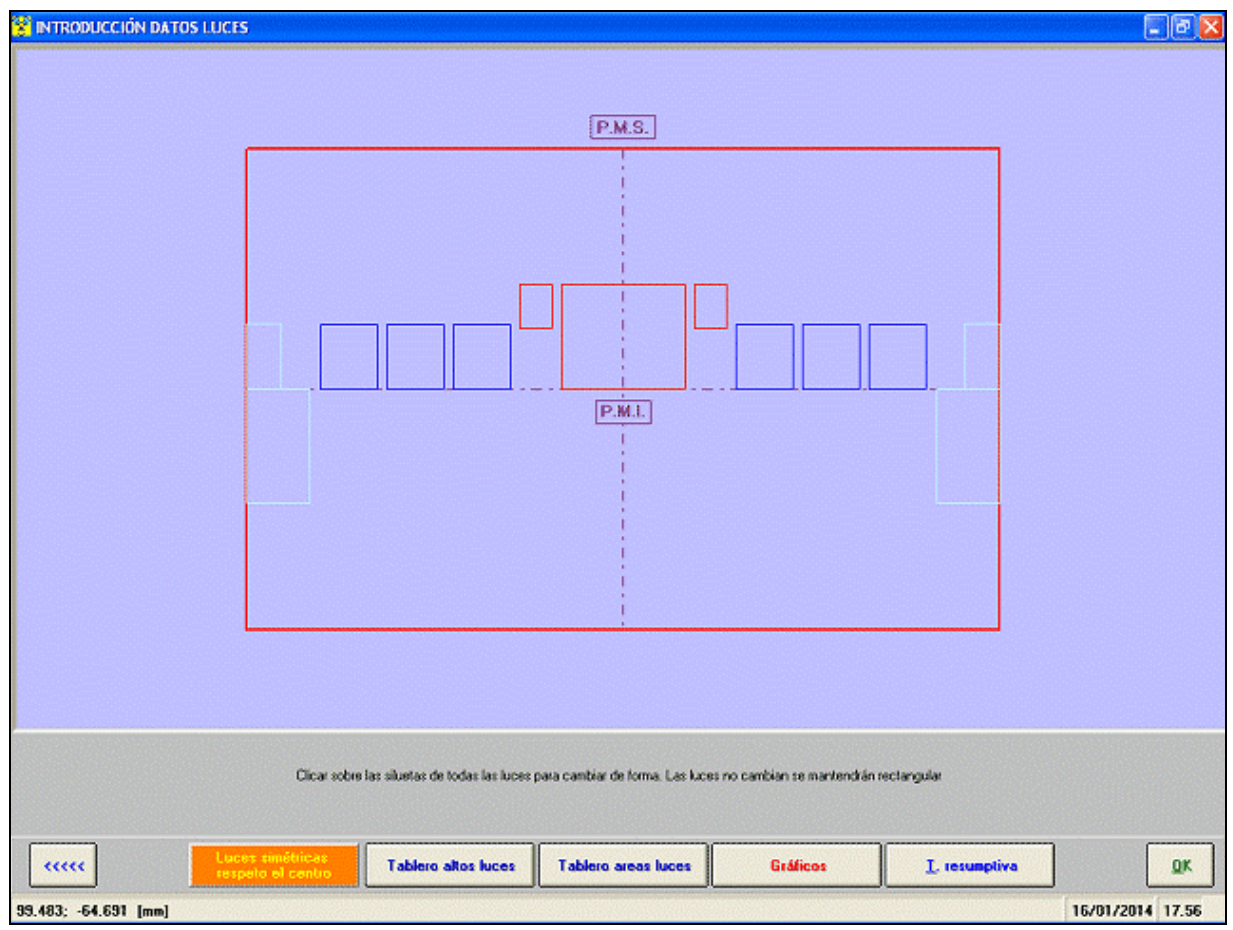

*Schema general des lumières*

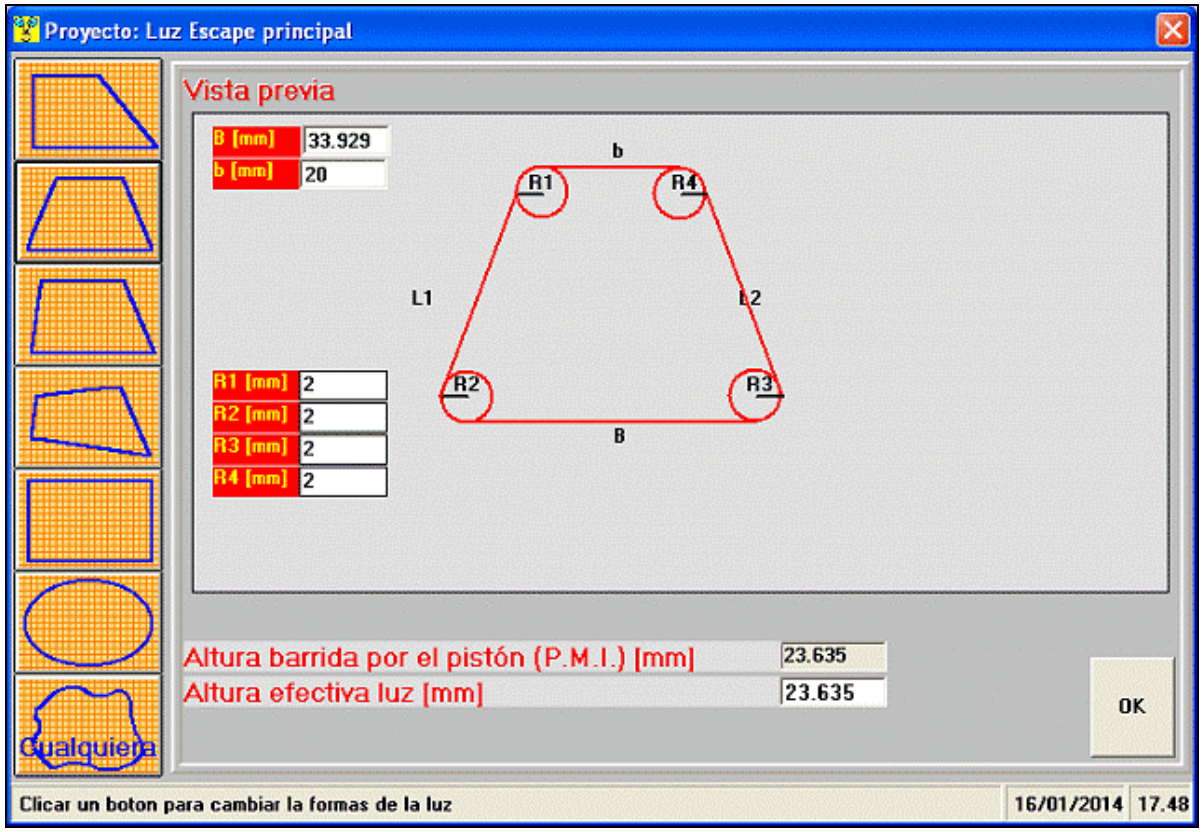

*Dessin lumières avec silhouettes geometrique*

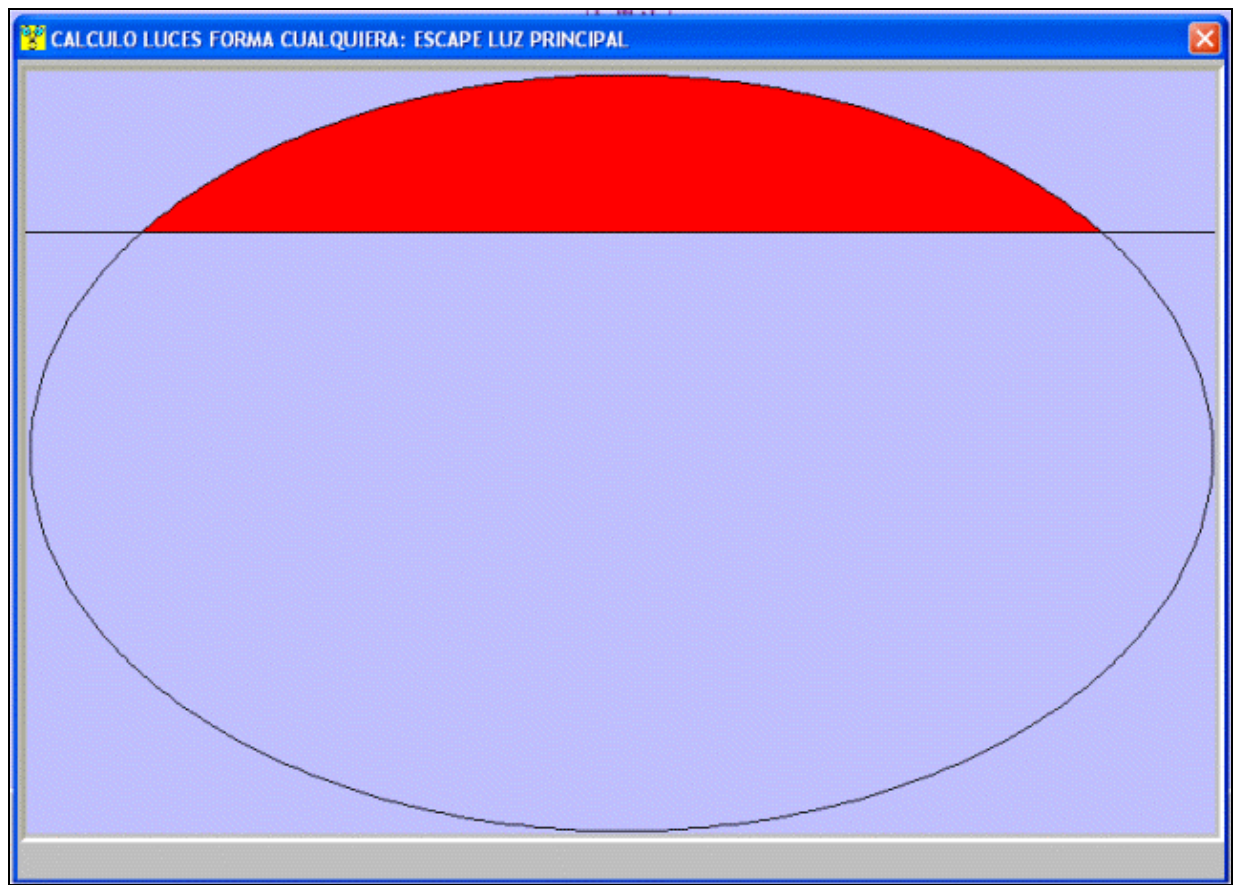

*"Swap" de la lumière d'échappement pour le calcul de la surface*

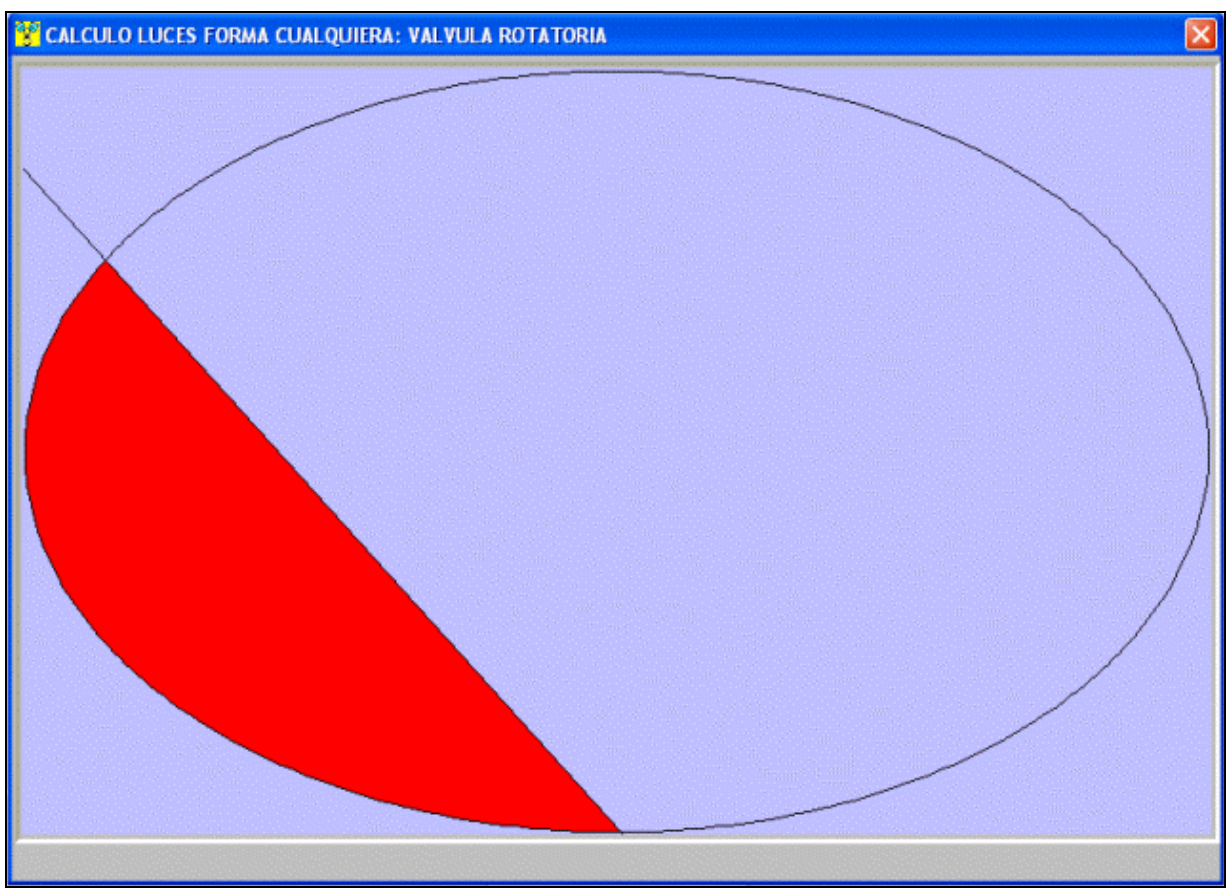

*"Swap" de la valve rotative pour le calcul de la surface*

## Calcul clapets

Si l'sdmission a les clapets, il est posible l'introduction données pour clapets, petales et stop. Le modéle "clapets" est connecté à la simulation.

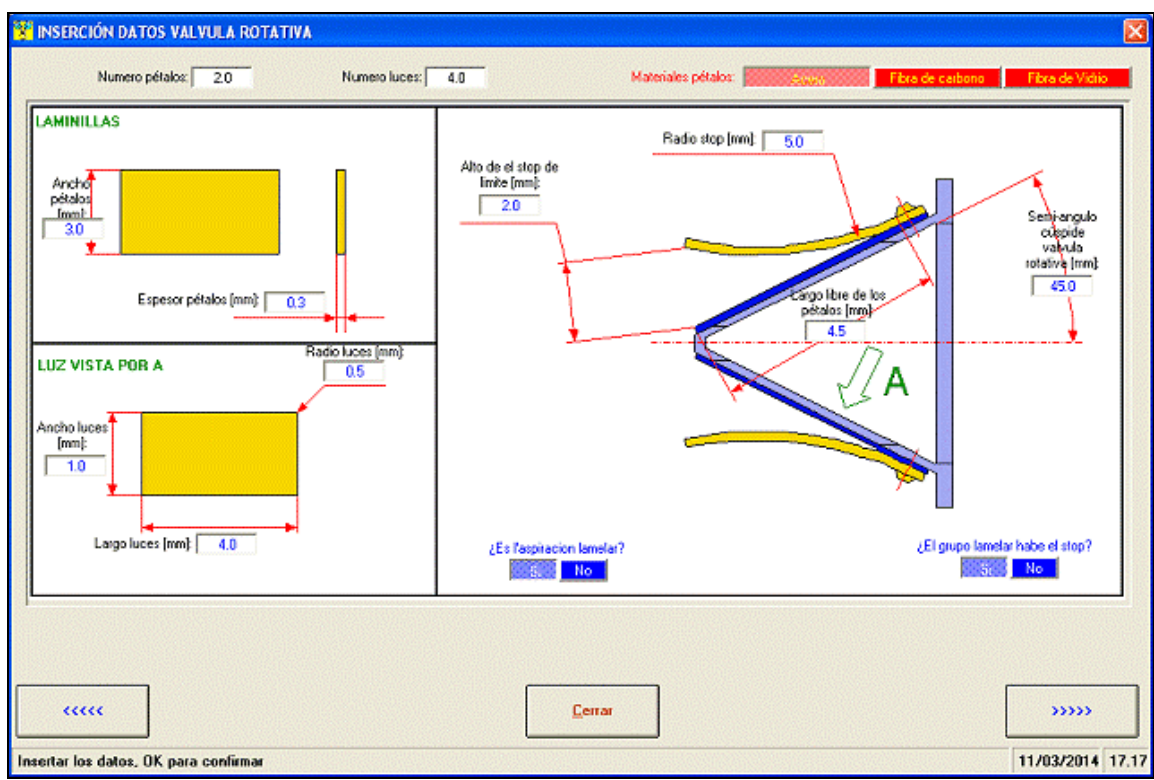

*Insertion données valves à clapets*

## Calcul admission et combustion

Ces données sert pour la simulation de la combustion pendant la simulation:

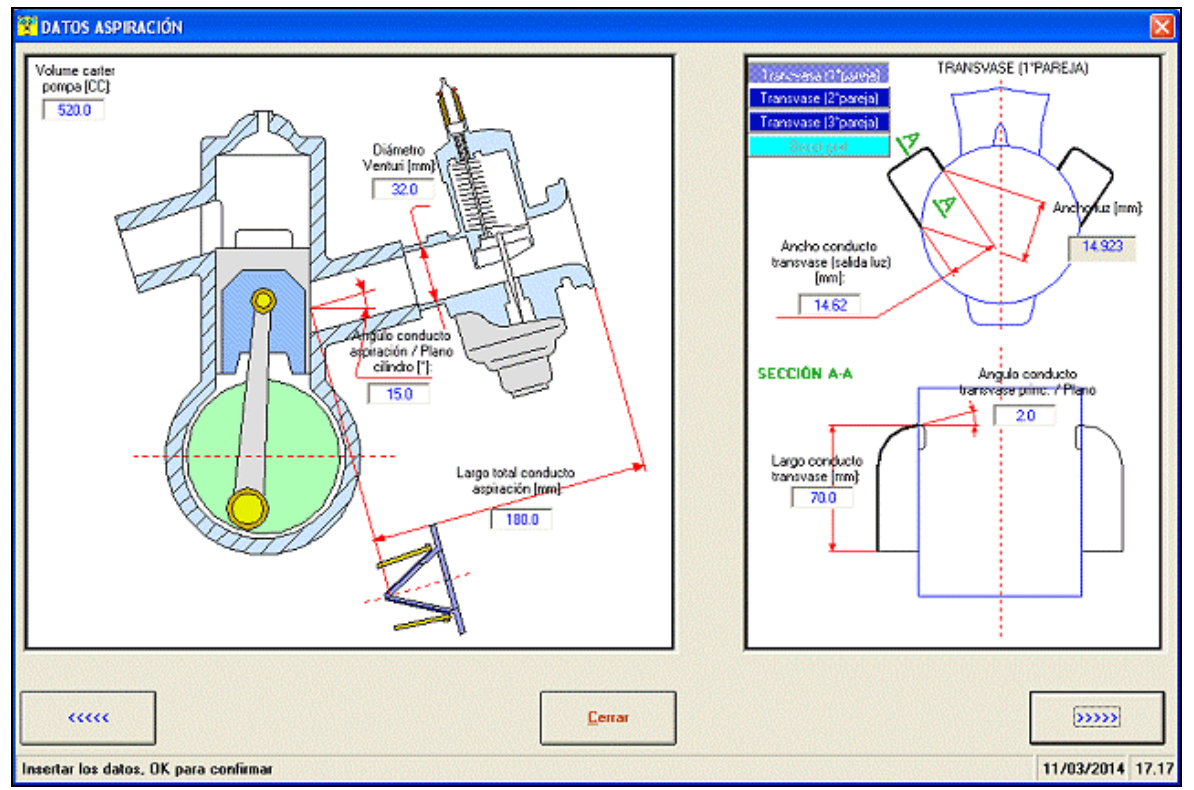

*Insertion données alimentation*

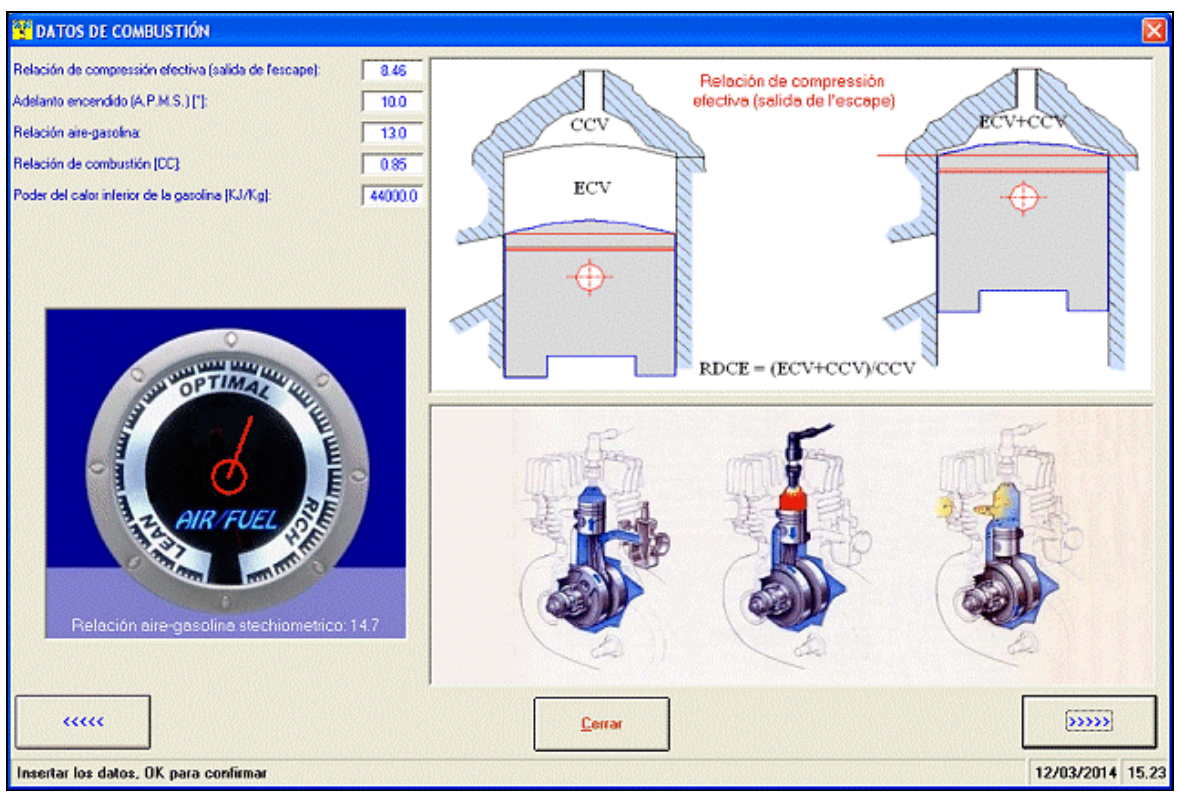

*Insertion données combustion*

## Configuration de l'échappement

La simulation de l'échappement est trés important pour avoir un resultat performant. Il est posible de introduire donnèes pour chaque part de le sistéme d'èchappement. Il est posible introduire jusqu'à 8 cônes divergent et 4 cônes convergent. Introduire diamètre et longueur pour chaque cône.

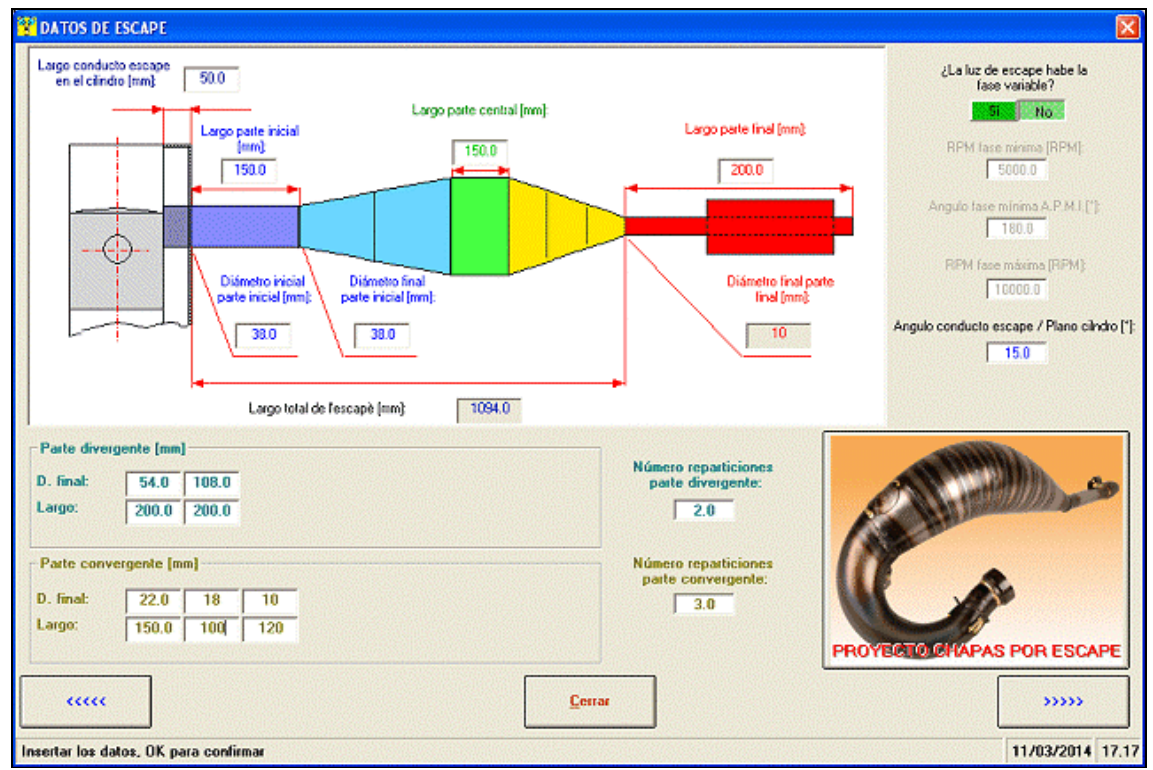

*Insertion données échappement*

## La simulation

Aprés l'introduction de tous les données il est possible de démarrer la simulation, pour calculer la puissance et la couple du votre moteur! Pendant la simulacion on peut voir les courbes de la pression entre le cylindre.

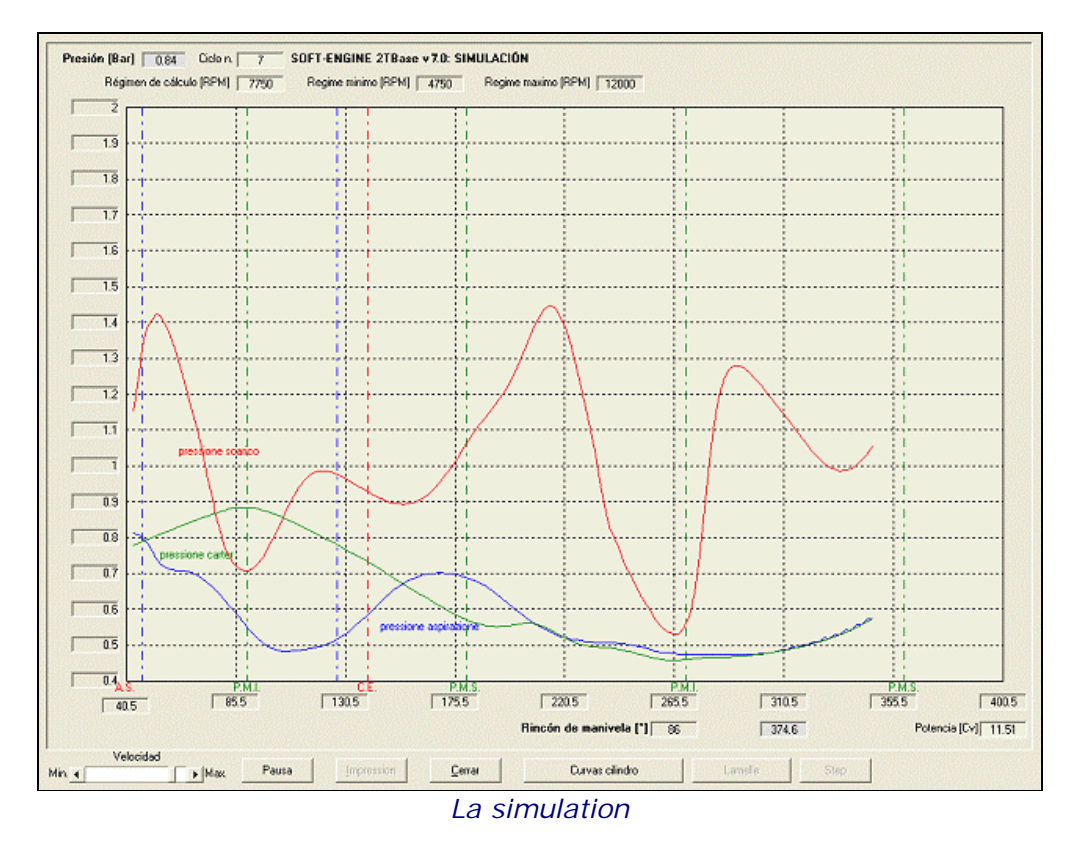

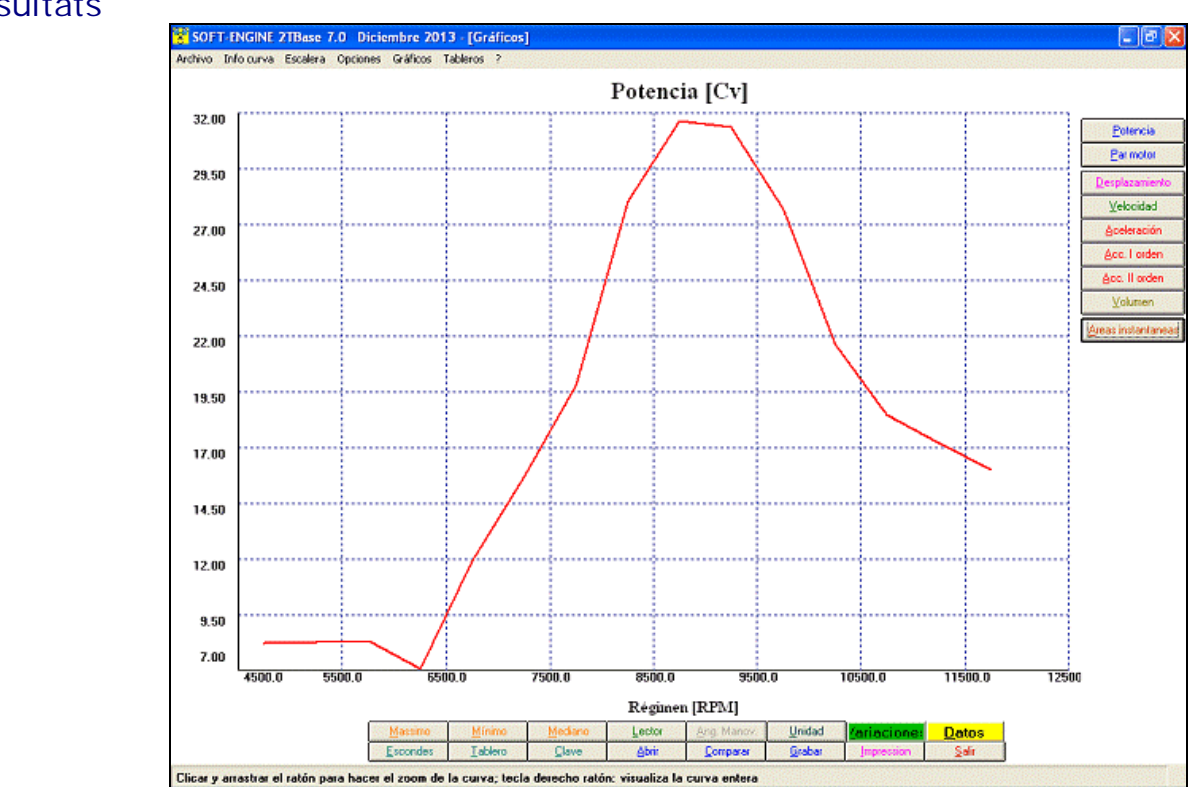

*Diagramme de la puissance*

## **Résultats**

Le **2TBASE** fournit beacoup de résultats comme graphiques et tableaux (il est posible de imprimir). Il y a un tableau spécial nommé "**Tableau resultats**" qui montre les rèsultats principaux comme valeurs numeriques. Voilà les principaux grandeurs:

## **DIAGRAMMES MOTEUR**

**Puissance**;

**Couple**;

## **VILEBREQUIN - CINEMATIQUE:**

Graphiques et tableaux de:

**Deplacement**, **Vitesse**, **Acceleleration** piston (avec composant de I et II ordre);

**Volume** balayé dans le piston (le valeur maximale est la cylindrée du moteur);

## **PARAMETRES DE SURFACE:**

- **Surface lumiéres** (graphiques et tableaux);
- **Hauteur lumiéres** (tableaux);
- **Surface max.**, **Surface moyenne**, **Angle-Area**, **Specific Angle-area**, **Time-area**, **Specific Time-area** (valeurs numeriques en la "Tableau resultats");
- Range de **blowdown** (valeurs numeriques en la "Tableau resultats").

## Graphiques, tableaux et d'autres fonctions

Les graphiques du VILEBREQUIN et PARAMETRES DE SURFACE (les plus importantes), ont aucuns fonctions pour analyser les grandeurs:

Valeur **maximale** et **minimale**, lecture valeurs courbe point par point avec **curseur**;

**Zoom** dans la zone de l'intéressée graphique;

Gestion escaliers du graphique, avec **complète gestion des couleurs du graphique**;

**Comparaison** entre projets différents 2TBASE (maximum 6);

- Gestion archive, avec création de dossiers pour grouper les projets fait dans une même session;
- Gestion file longs;
- **Tableaux comparatifs** entre projets différents.
- **Preparation page de presse**, avec gestion de quel notes imprimer, logo et zone graphique con gestion des dimensions;
- Tableaux de toutes les grandeurs calculée.

## Versions et prix

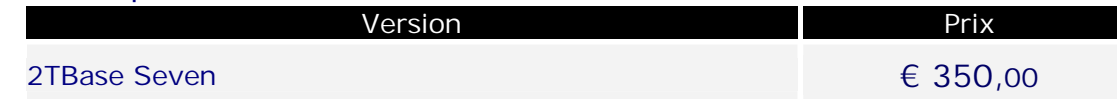

# Configuration informatique minimale

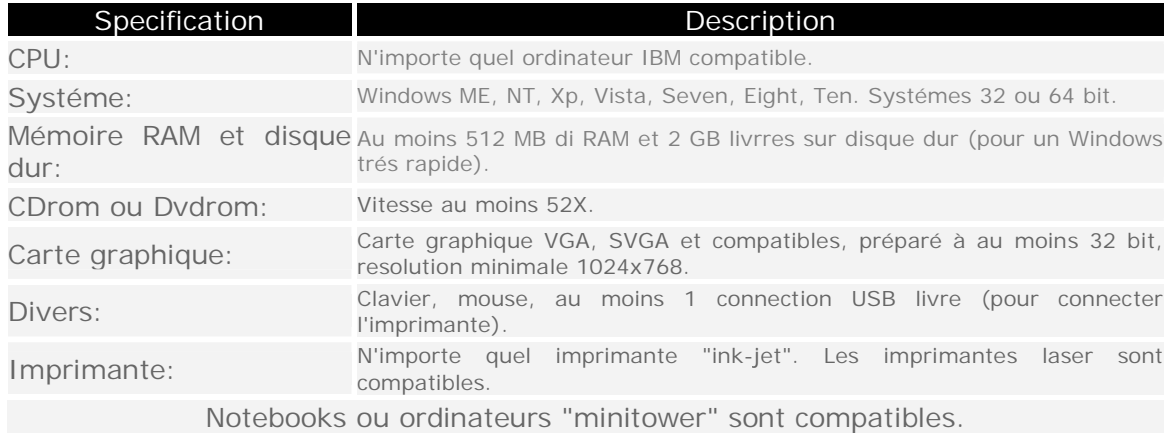